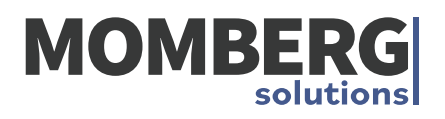

# MANUAL **TECBOARD**

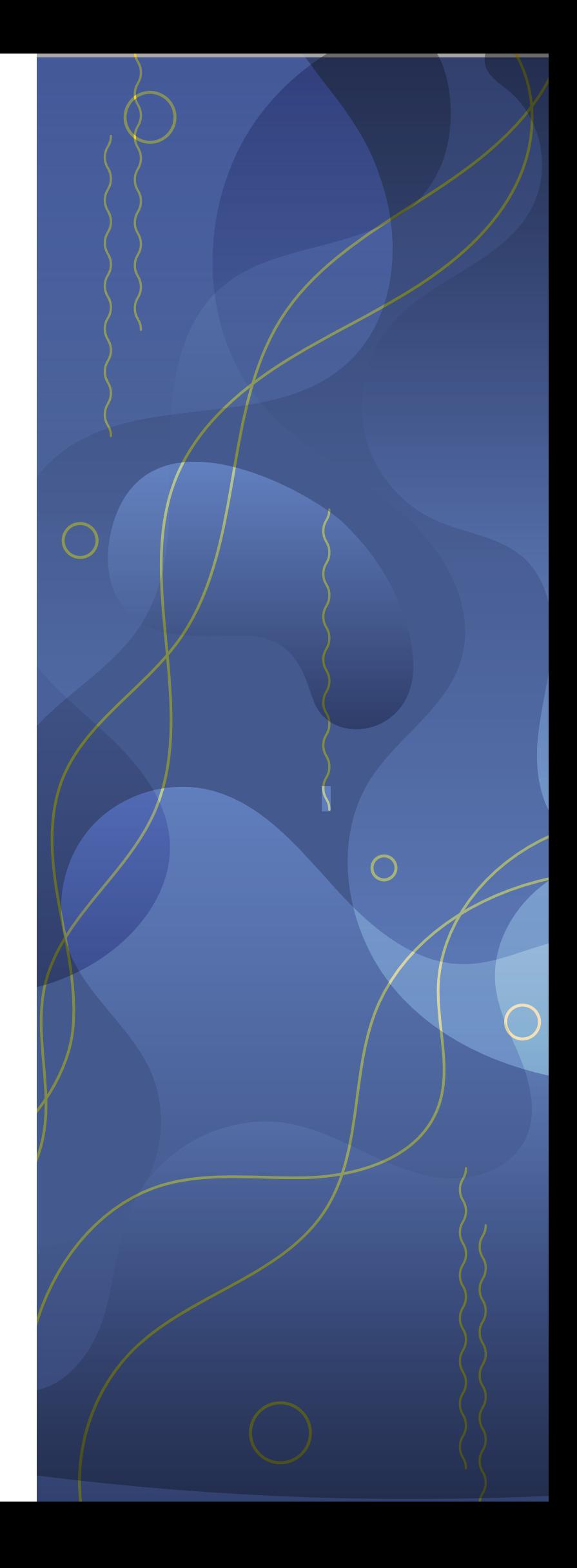

## Sumário

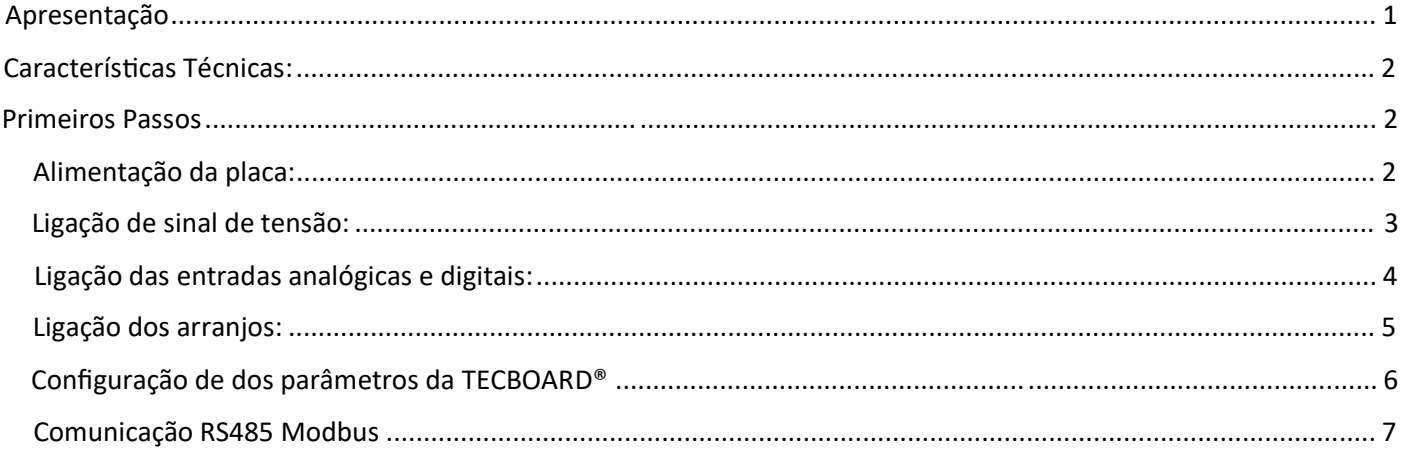

## Apresentação

O sistema de monitoramento TECBOARD® foi desenvolvido para monitorar corrente e tensão dos arranjos fotovoltaicos sendo possível monitorar 4 a 24 canais individuais com corrente de até 50 A.

#### **Imagem da TECBOARD**

A conexão para a leitura de corrente é feita somente no polo negativo ligando em serie.

Imagem da conexão do polo negativo

A TECBOARD® possui como padrão duas entradas digitais e sensor de temperatura incorporada a placa que permite a visualização em tempo real da temperatura interna da TECBOX®. As entradas digitais permitem a verificação do status do Dispositivo de proteção de Surto (DPS) e o status do interruptor-seccionador se o mesmo se encontra aberto ou fechado.

A comunicação com a TECBOARD é feita por meio de comunicação MODBUS RS485 ou Wi-fi (verificar versão solcitada)

## Características Técnicas:

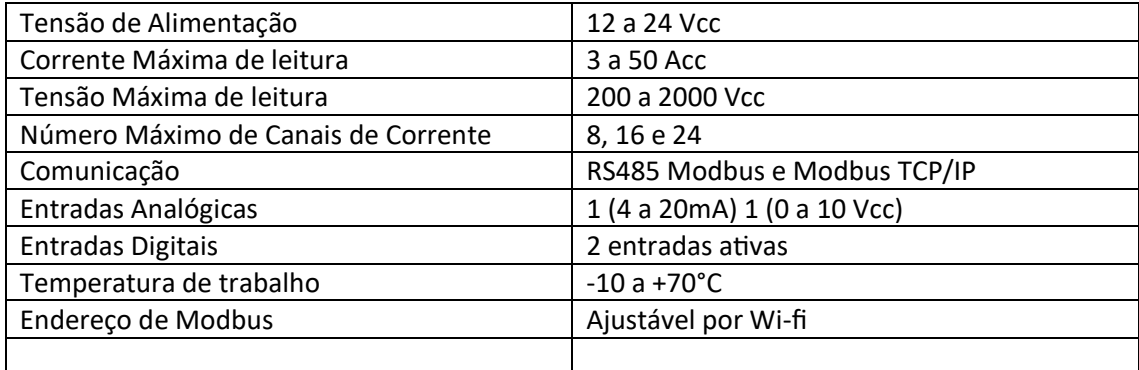

### Primeiros Passos

#### Alimentação da placa:

Após verificar a tensão de alimentação introduza os cabos (recomendável cabo de 0,75 a 1,5mm<sup>2</sup> flexível) no conector de alimentação da TECBOARD® respeitando a nomenclatura de 0V para negativo e 24V para positivo, a TECBOARD® possui proteção contra inversão de polaridade, mas sempre verifique as polaridades antes de conectar.

#### Imagem do conector de alimentação 24V

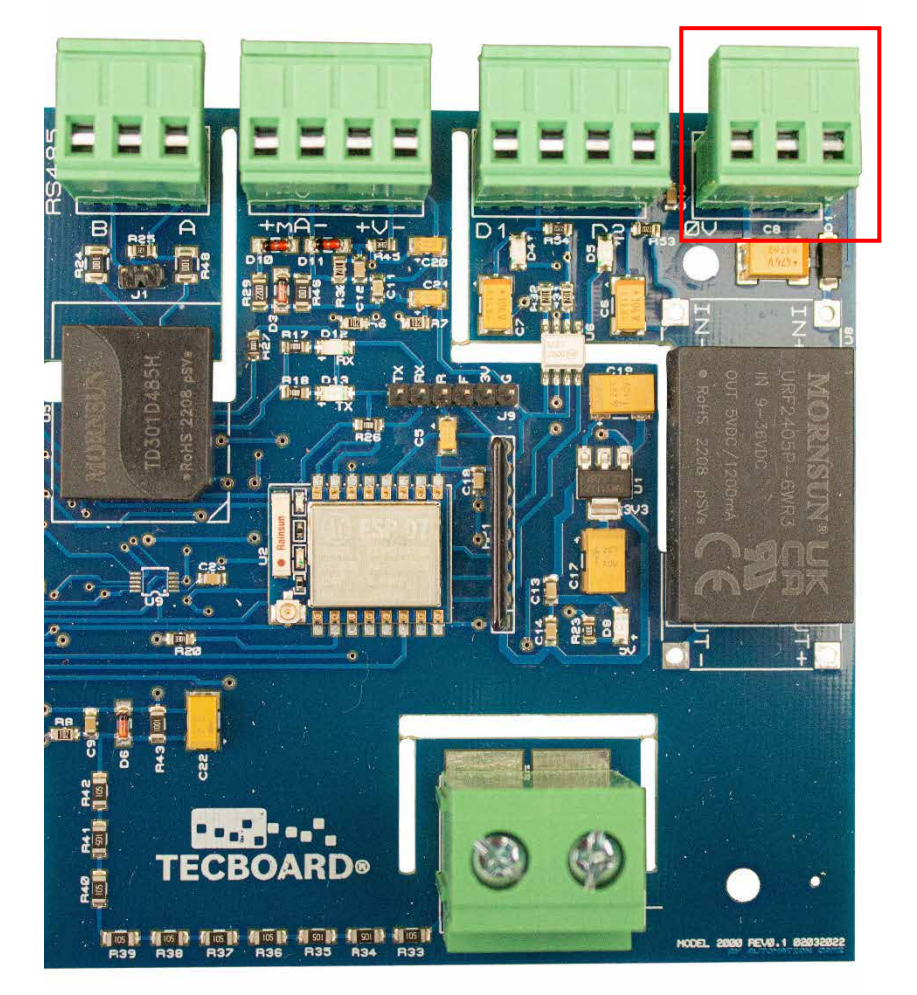

#### Ligação de sinal de tensão:

Para que a TECBOARD® possa efetuar a leitura total de tensão do arranjo é necessário que se conecte um cabo (é obrigatório o uso de cabo com isolação de 1,8Kv com bitola de até 6 mm<sup>2</sup>) do polo positivo conforme imagem abaixo:

Imagem do conector de alimentação de leitura de tensão

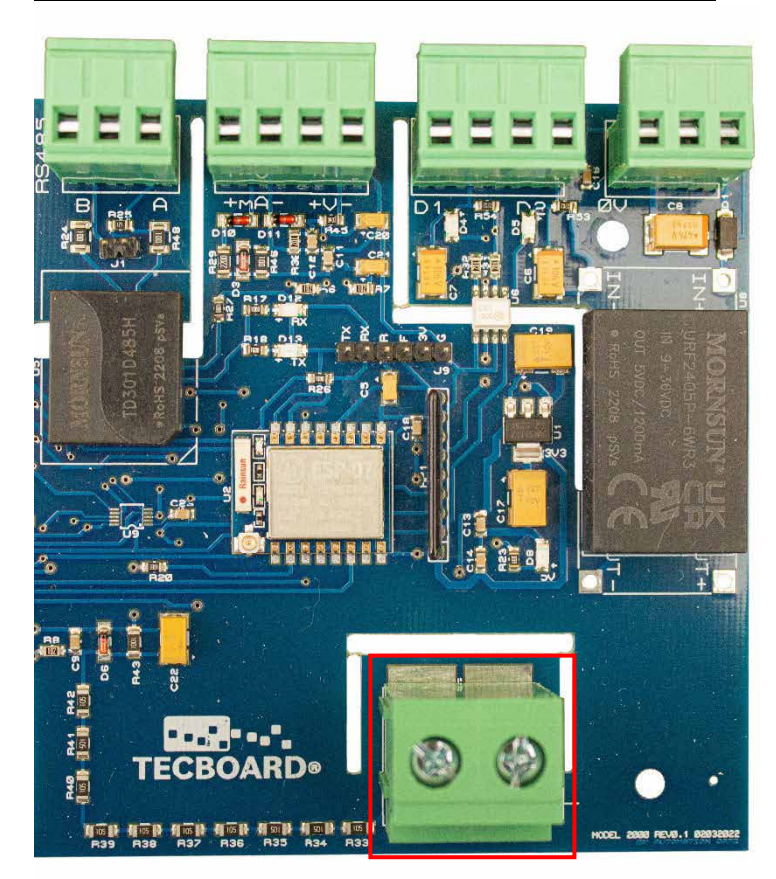

#### Ligação das entradas analógicas e digitais:

A TECBOARD® possui entradas analógicas e digitais que permite o monitoramento remotamente de alguns periféricos (os periféricos não estão inclusos no produto).

- Entrada analogia 4 a 20 mA;  $\bullet$
- Entrada analogia 0 a 10 Vcc;
- 2 entradas digitas de 0 a 24 Vcc.

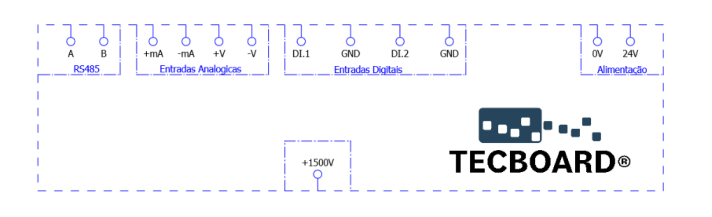

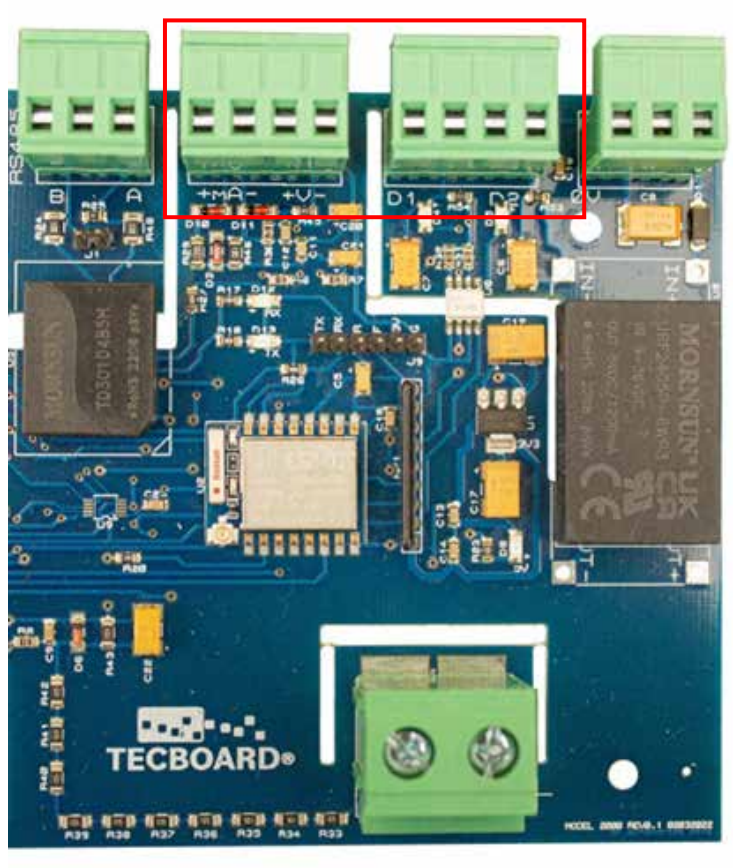

#### Ligação dos arranjos:

A TECBOARD<sup>®</sup> utiliza sistema de leitura por meio de shunts sendo assim só é possível fazer a leitura em serie com o polo negativo, é obrigatório o uso de fusíveis nas entradas dos canais de corrente, com o uso de cabo com isolação de 1,8Kv com bitola máxima de 10mm². A entrada dos arranjos nos bornes de conexão deve obedecer a seguinte nomenclatura:

IN1 sendo entrada do arranjo 1 e OUT1 saída do arranjo 1, conforme imagem ilustrativa abaixo:

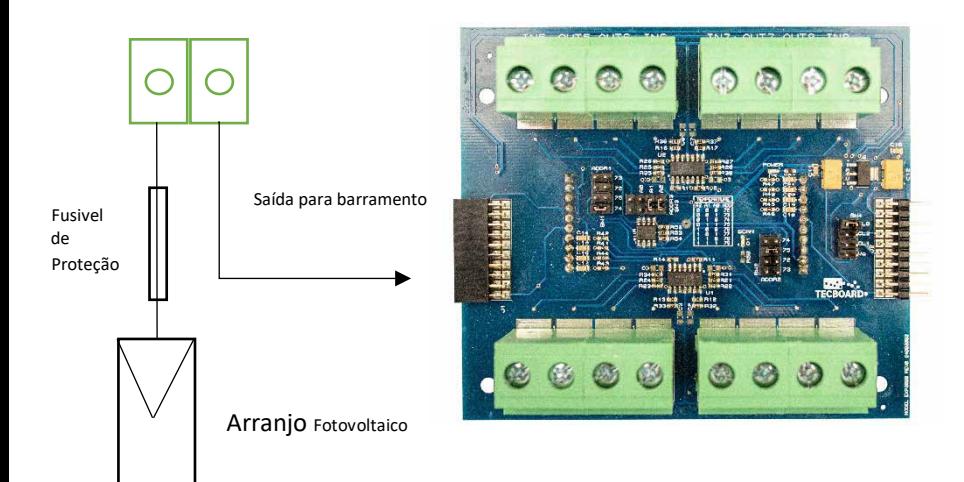

#### Imagem dos cabos conectados

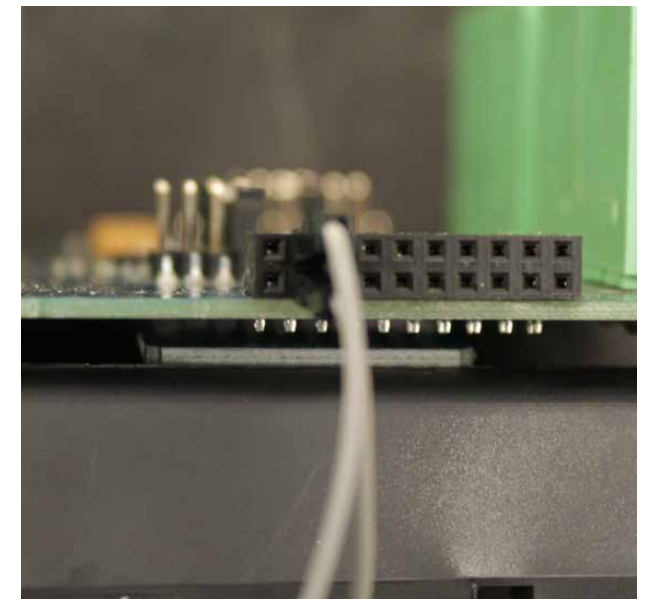

É recomendável o que o torque de aperto nos bornes de corrente não ultrapasse 3 a 3,5 Nm.

#### Configuração de dos parâmetros da TECBOARD®

Para acessa os paramentos de configuração da TECBOARD® será necessário um dispositivo com acesso a Wi-fi (celular, notebook, tablet), após energizar a TECBOARD® acesse os parâmetros de acesso de rede Wi-fi de seu dispositivo, procure na lista de redes disponíveis o SSID correspondente ao número que está na TECBOARD®:

#### Foto onde mostra o SSID na placa

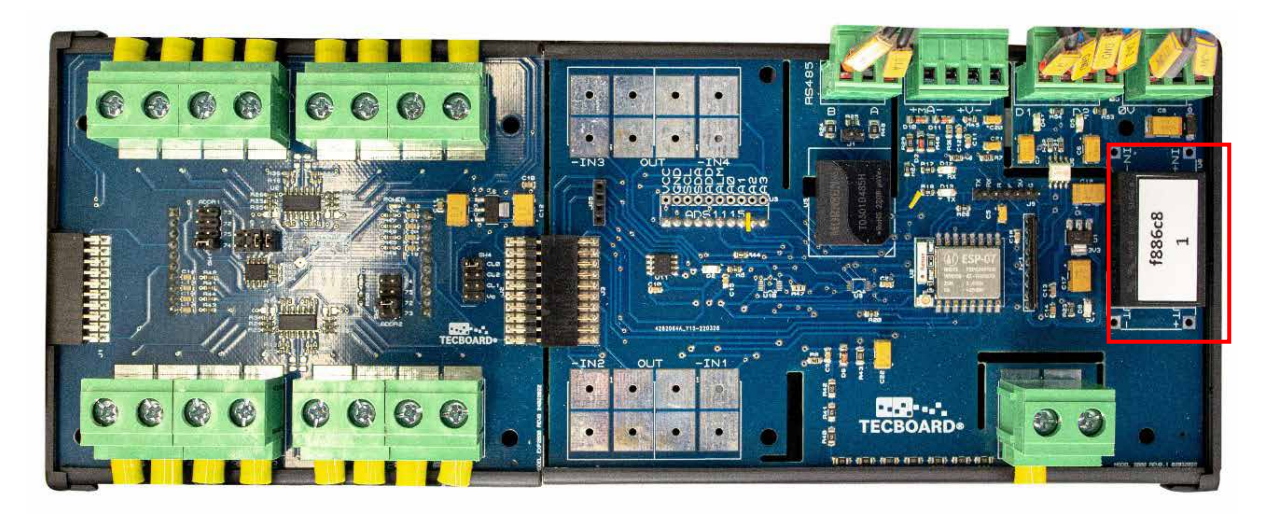

Ao selecionar a rede será solicitado uma senha de acesso, a senha é padrão para todas as TECBOARD® mudando somente o SSID, a senha é numérica: 1234567890

Após estabelecer a conexão, acessar seu browser de internet com o seguinte IP: 192.168.4.1, em seguida a tela do WEB CONFIGURADOR será aberta com as seguintes telas:

#### Monitor Online

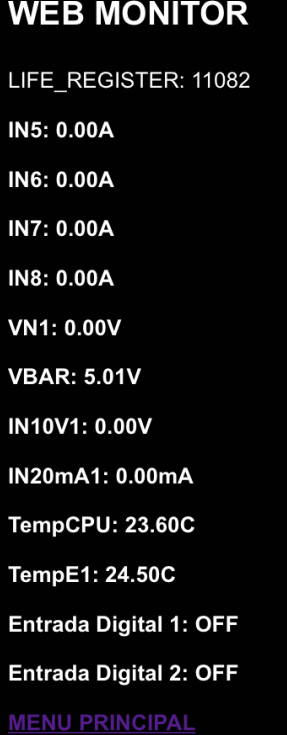

Nesta tela é possível visualizar em tempo real a leitura de corrente por canal (IN5...IN8), leitura de tensão (VN1), tensão do circuito eletrônico (VBAR), sinais analógicos de tensão (IN10V1), sinais analógicos mA (IN20mA1), temperatura da CPU (TempCPU), temperatura da expansão (TempE1), estado das entradas digitais 1 e 2.

Configurador de Wi-Fi

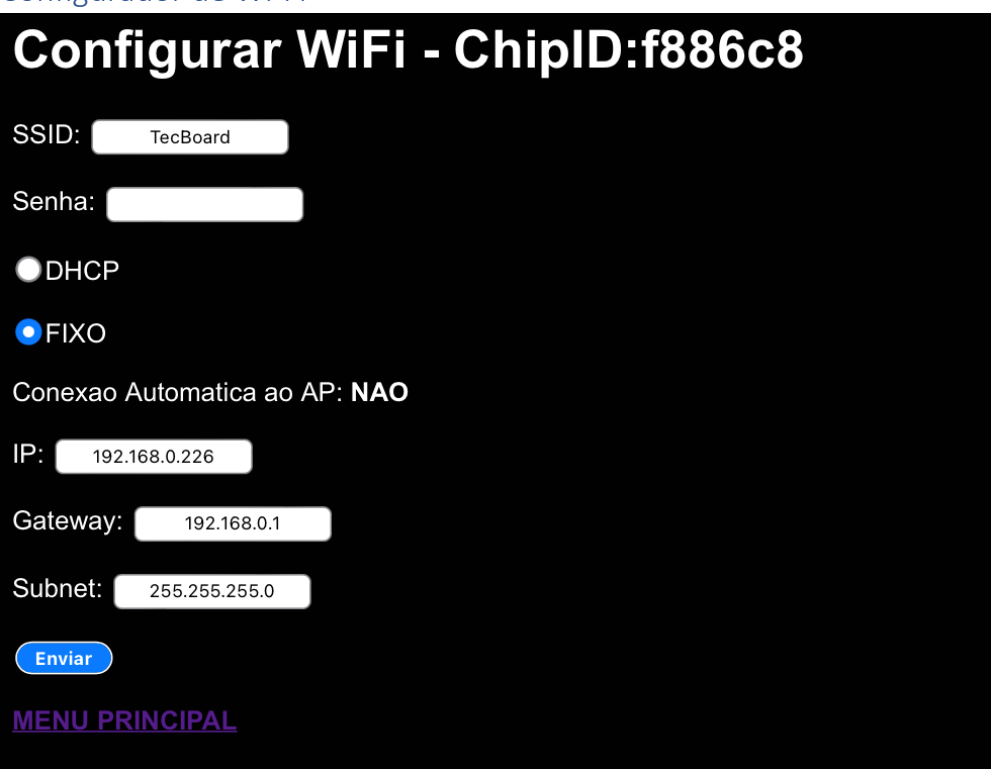

Para que a TECBOARD® seja usada a comunicação TCP/IP será necessário configurar os dados nesta tela, caso a comunicação TCP/IP não seja usada, mantenha o Conexão Automática ao AP: Não.

#### Configurar Canais Corrente

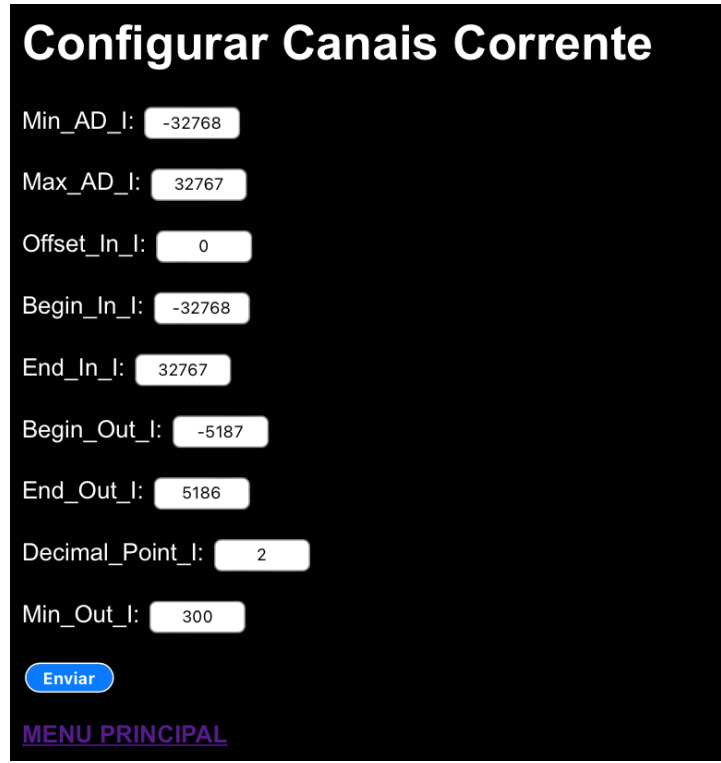

Nesta tela se configura o range de leitura do ADS para corrente. Sempre aconselhável manter os padrões de fábrica.

#### Configurar Canais Tensão

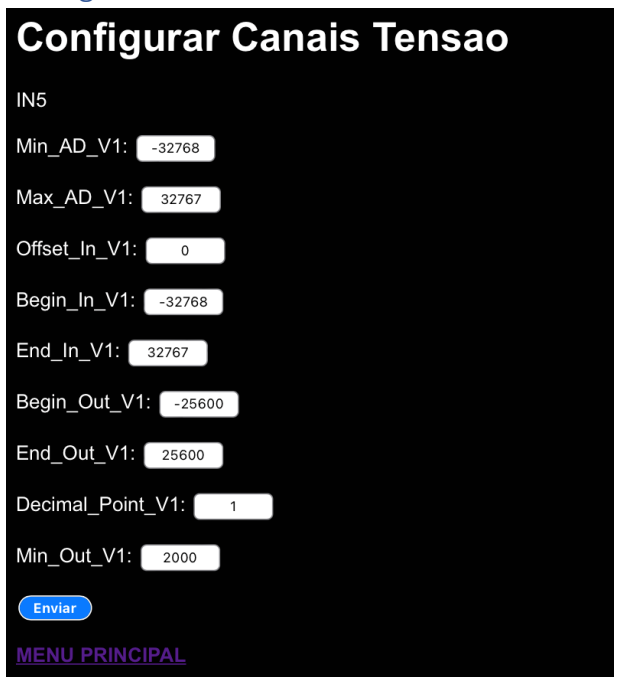

Nesta tela se configura o range de leitura do ADS para a tensão. Sempre aconselhável manter os padrões de fábrica.

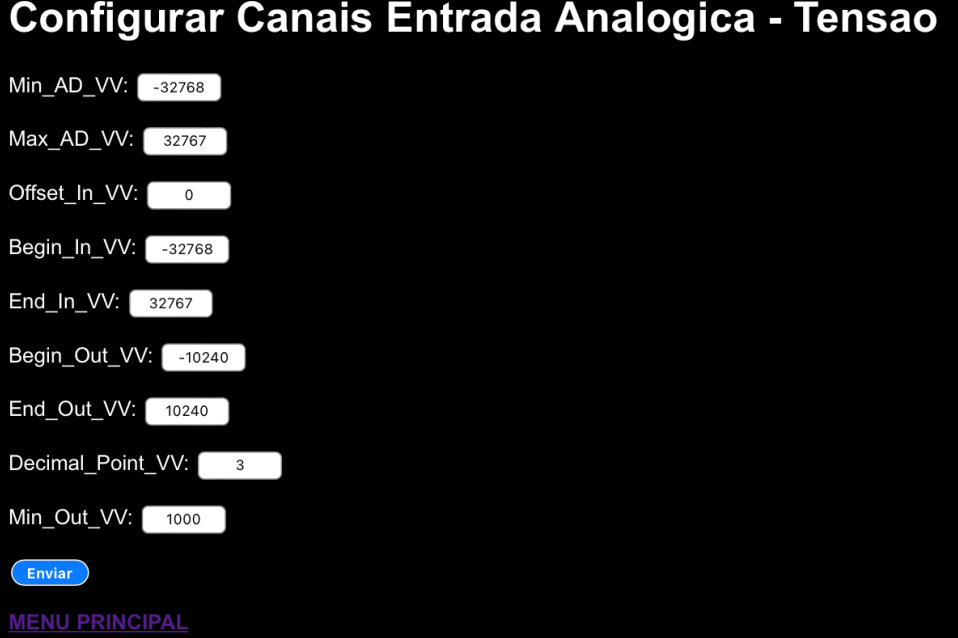

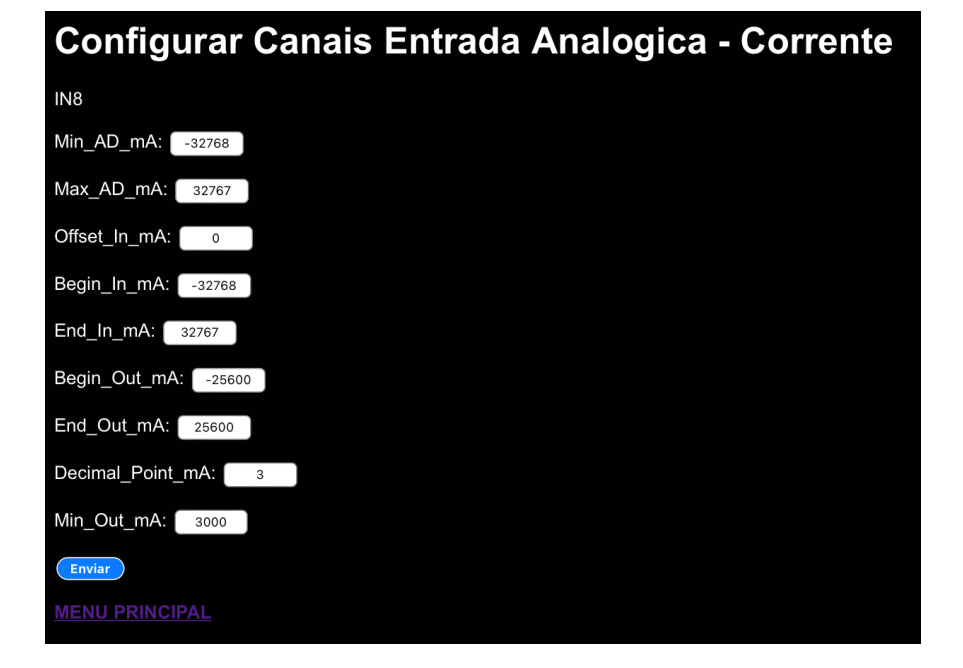

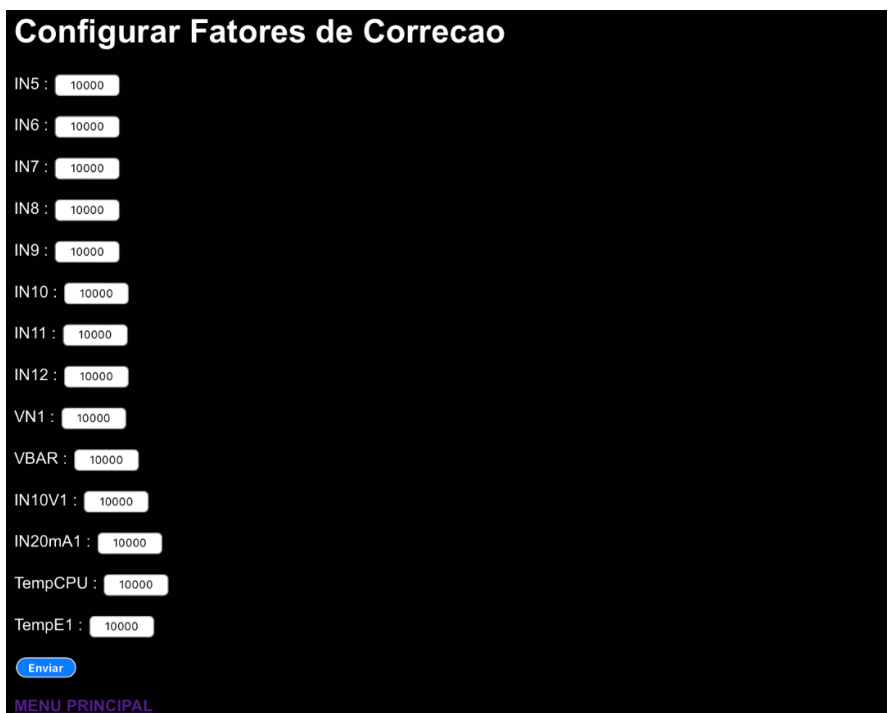

**Configurar Filtro Canais** 

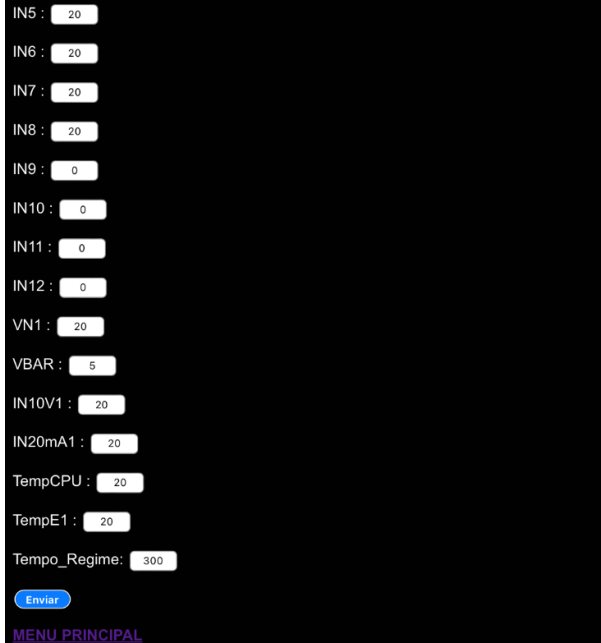

## I2C\_SCANNER

LIFE\_REGISTER: 11897

#### **SCAN I2C PERIPHERALS:**

- I2C device found in Port4\_5 in address DEC 60 I2C device found in Port4\_5 in address DEC 72
- I2C device found in Port4\_5 in address DEC 74
- I2C device found in Port4\_5 in address DEC 75
- I2C device found in Port4\_5 in address DEC 78
- I2C device found in Port4\_5 in address DEC 79
- I2C Peripherals founds at SCL: 6
- I2C Peripherals founds at SCL1: 0
- I2C Peripherals founds at SCL2: 0
- Total I2C Peripherals founds all ports: 6

**MENU PRINCIPAL** 

#### Comunicação RS485 Modbus

A TECBOARD<sup>®</sup> possui nativamente comunicação RS485 MODBUS para usar este recurso após as configurações necessárias (ver tópico Configuração de dos parâmetros da TECBOARD®) após isso fazer uma conexão por cabo apropriado recomentado cabo de instrumentação com Shield de com bitola máxima de 2X1 mm<sup>2</sup> com dreno. Não ultrapassar 20 TECBOARD® conectadas na mesma rede. A distância máxima de uma TECBOARD® para outra é de 1000 metros.

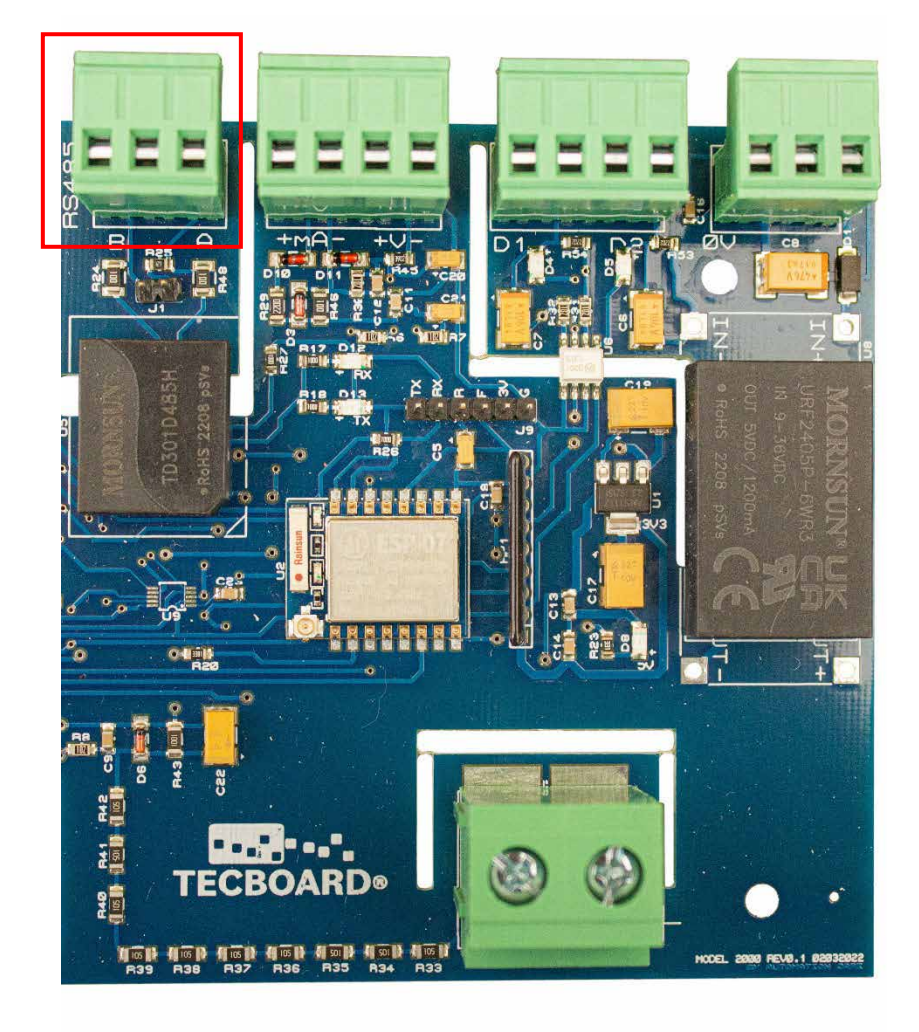

## Mapa Modbus

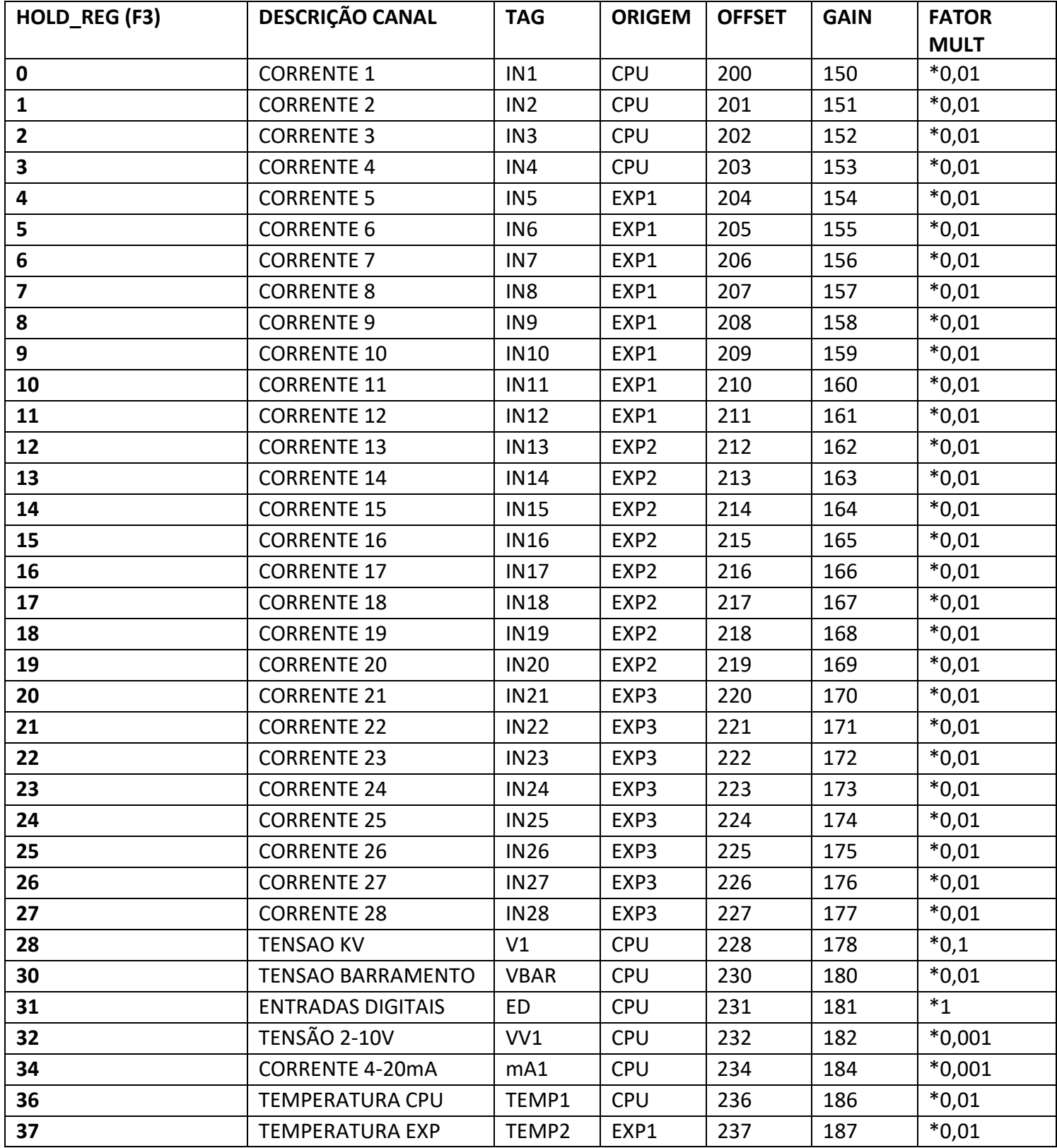